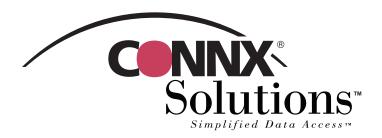

## CONNX 10.5 **Quick Reference Card**

## Using InfoNaut Professional™ to access CONNX data sources

Use the InfoNaut Professional query, reporting, and data analysis tool as a front-end application and to gain live access to data stored in a CONNX Data Dictionary (CDD). To gain access to CONNX CDD files, you first need to log on to InfoNaut Professional as a CONNX user. To do this, you must have a CDD that contains all of the information it needs for a successful login: server name, user name, and password. Verify that these three items exist for the CDD you intend to use before you attempt to log on to InfoNaut Professional. If you want to add a new user name specifically for InfoNaut Professional, follow the instructions in Chapter 2, CONNX Security, in the CONNX 8.9 Security and Administration Guide before proceeding.

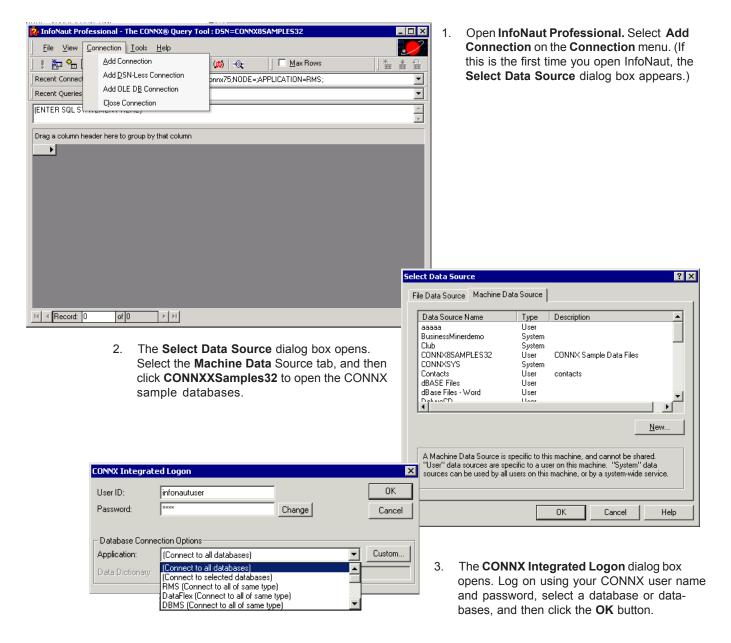

www.connx.com

## Using InfoNaut Professional to access CONNX data sources Page 2 of 2

 Click the **Build Query** button to open the InfoNaut Professional - Query Builder window.

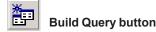

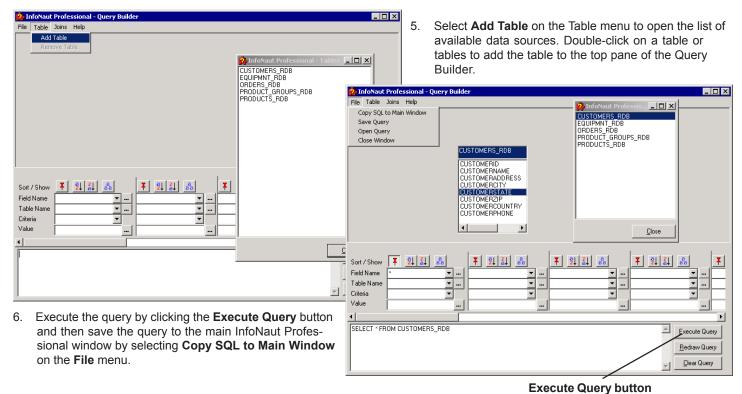

 Turn your query into a professional-looking report by clicking the Create Report button. The InfoNaut Professional Report Writer opens.

<page-header> InfoNaut Professional - Report Writer

8. Use the range of controls to design the layout and scope of your report. Group headers and footers, aggregate functions, images, and OLE objects are just a few of the features that can be incorporated into your report.

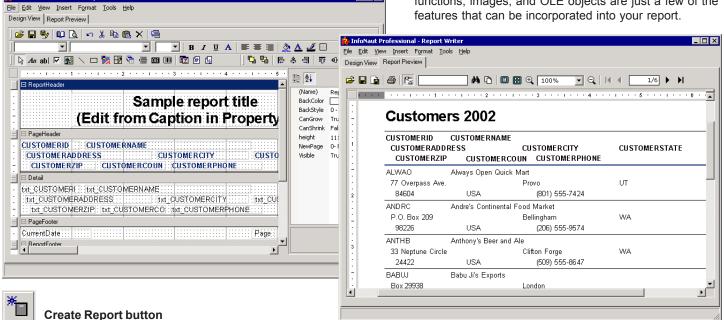